## **● Camera Tips ● Photoshop Editing Tricks**

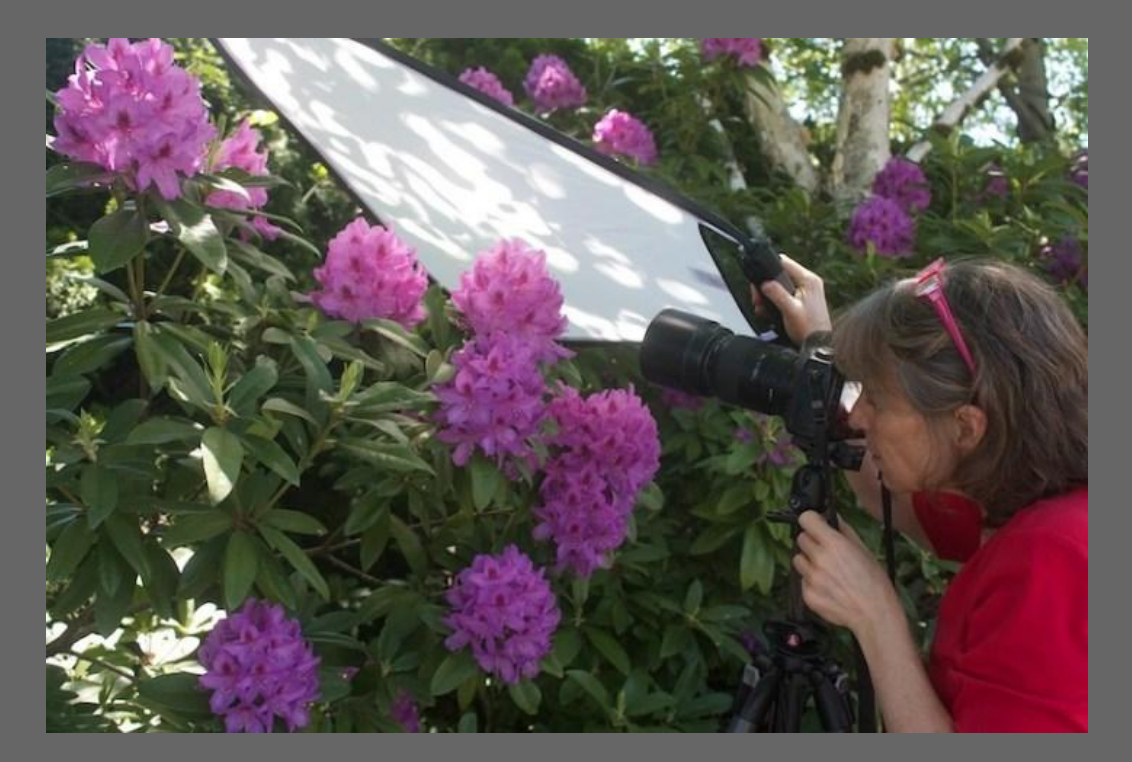

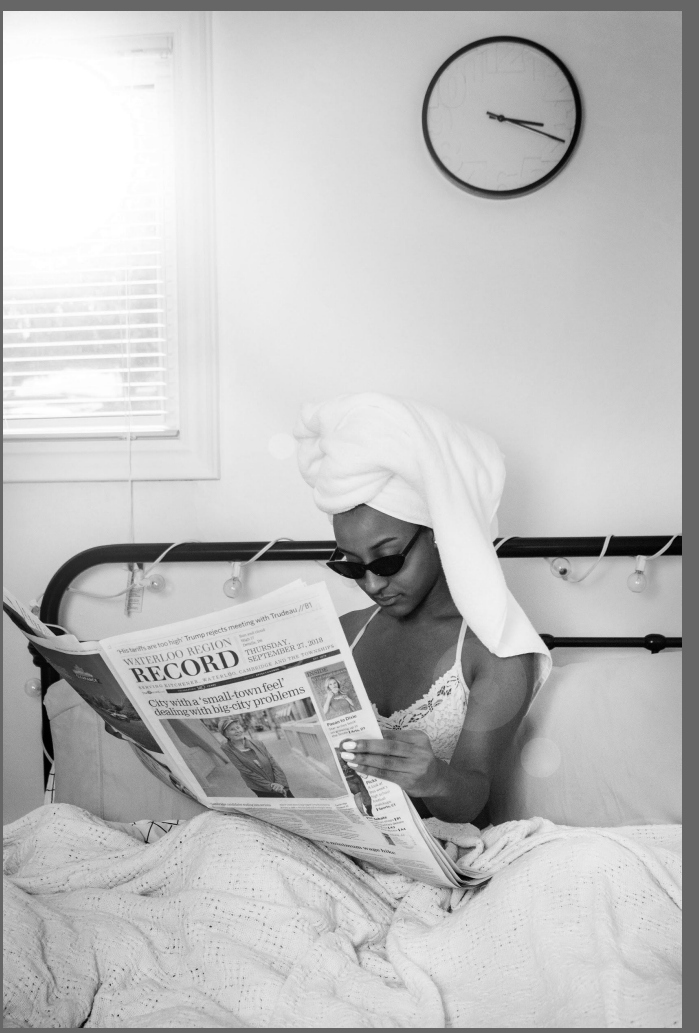

## **Camera Tips & Tricks**

- Even out the **dynamic range** in your photos
- Avoid **blown out highlights**
- Pull out **details** in shadows & highlights
- Watch over **exposure**

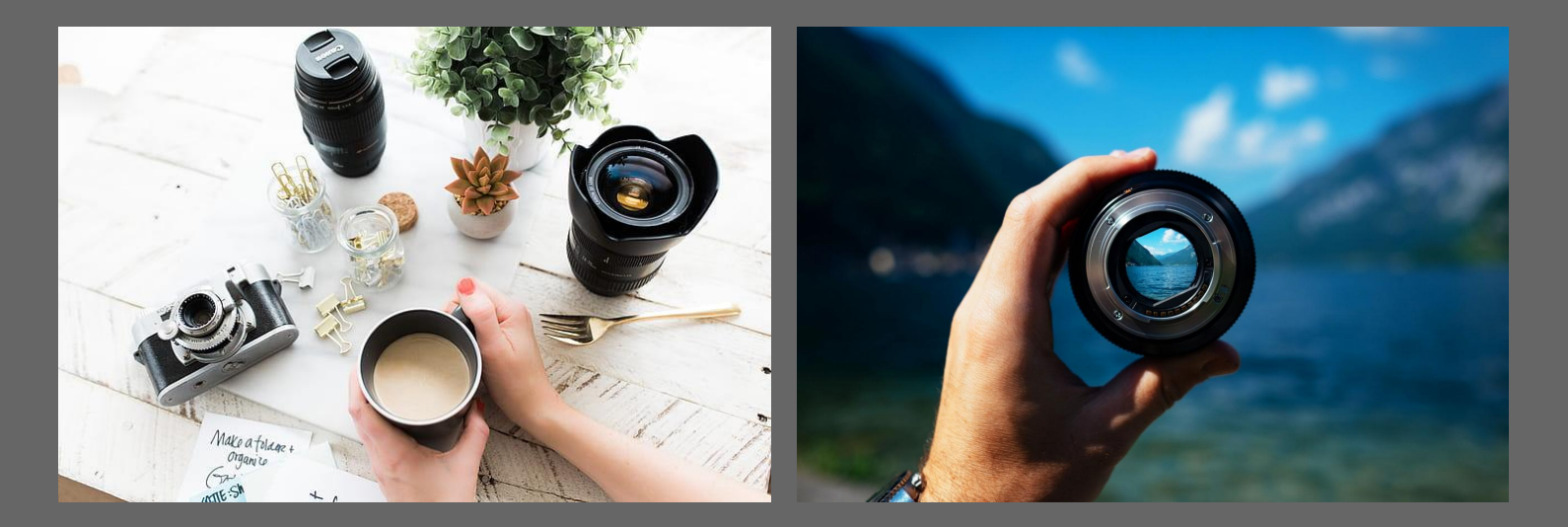

## **Tip #1: Diffuse Harsh Sunlight**

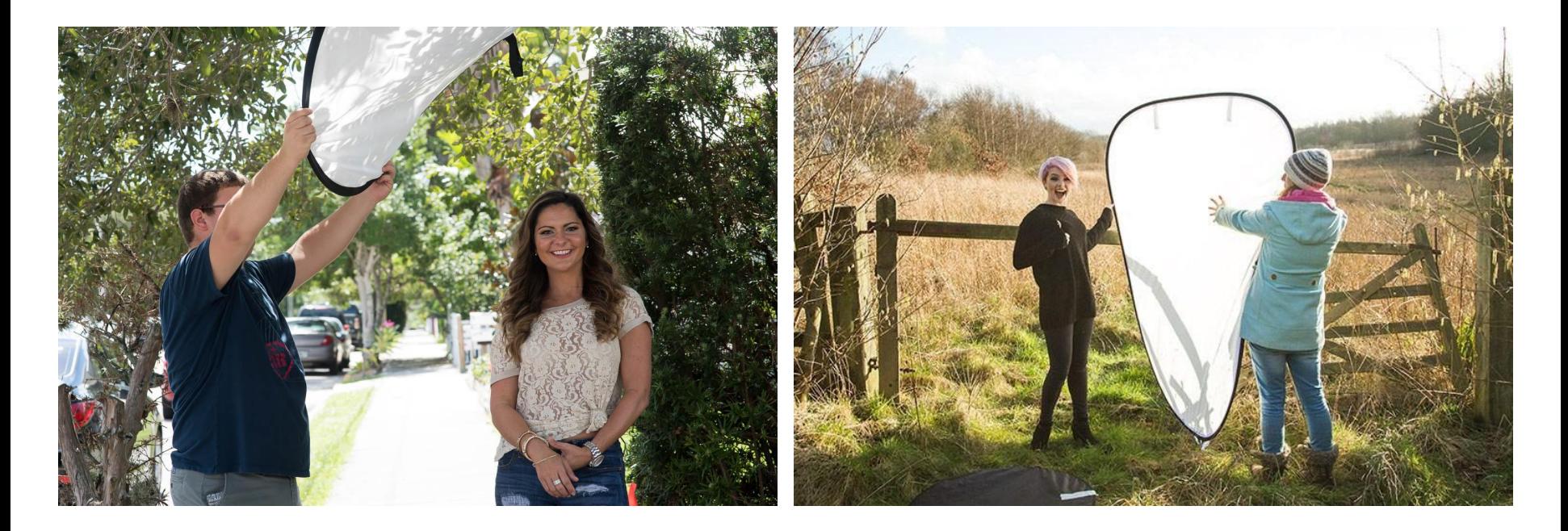

## **Tip #1: Diffuse Harsh Sunlight**

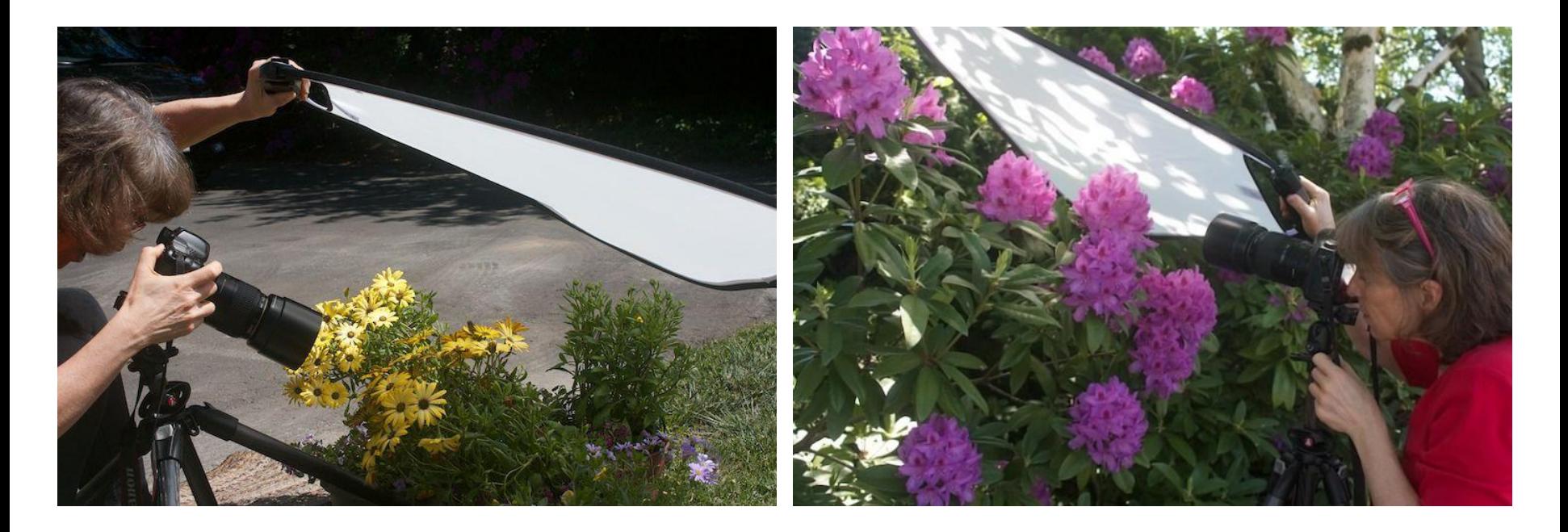

## **Tip #2: Use a Reflector**

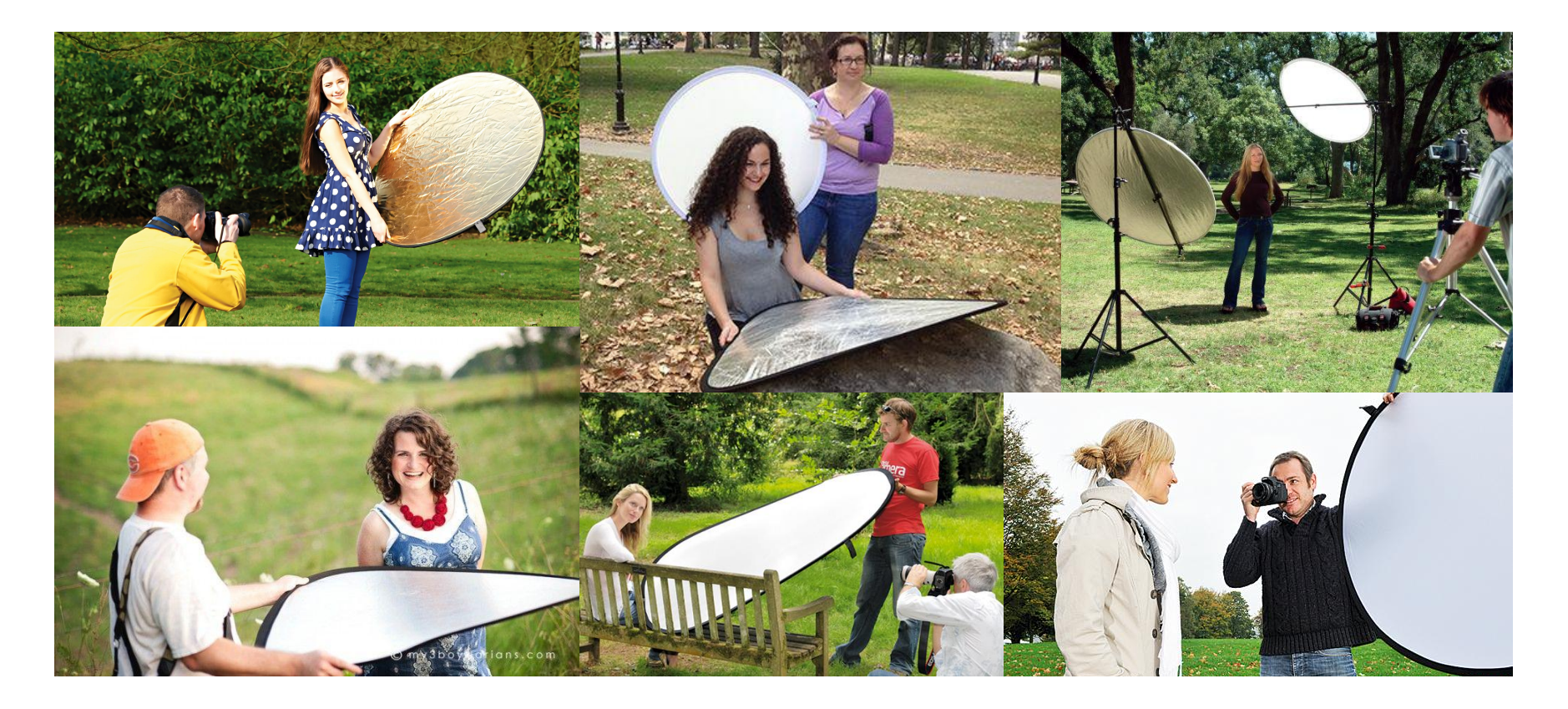

## **Tip #3: Use an ND Filter**

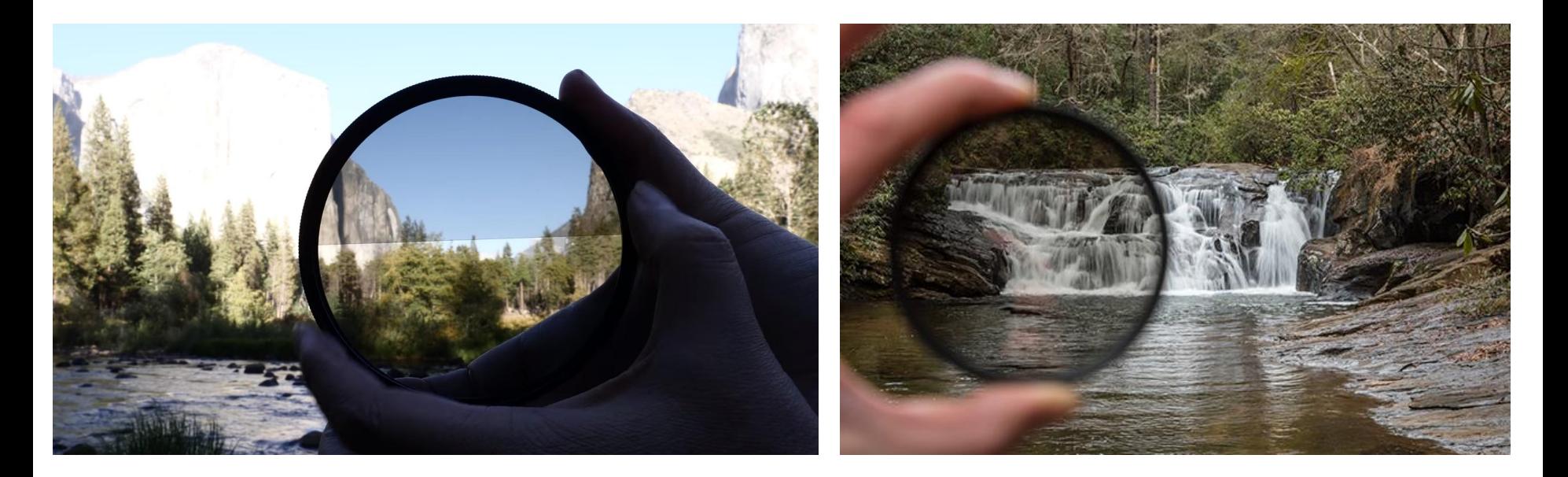

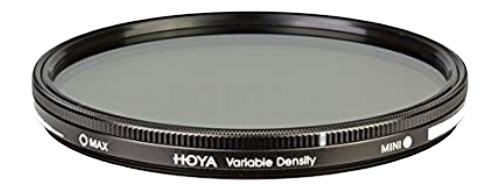

Note: A **variable ND filter** will give you more stops in one filter

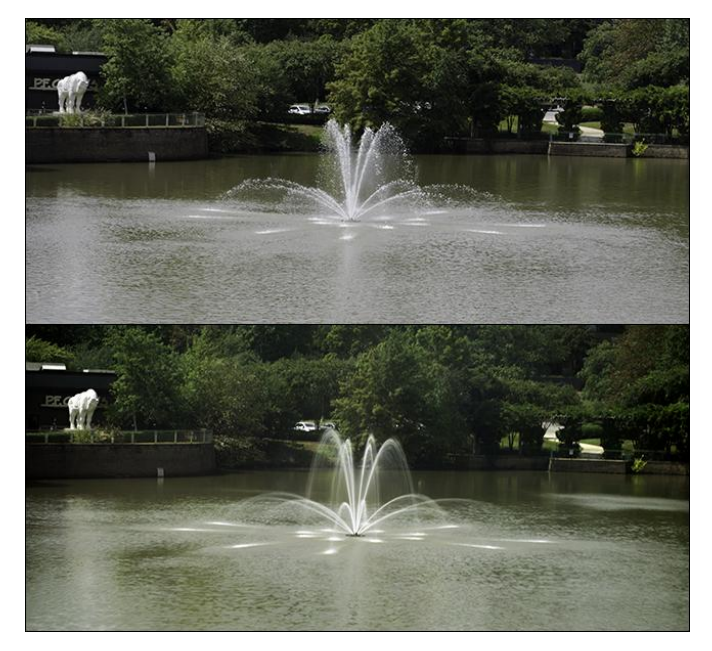

# **Getting Started with LONG EXPOSURE PHOTOGRAPHY** and Neutral Density Filters

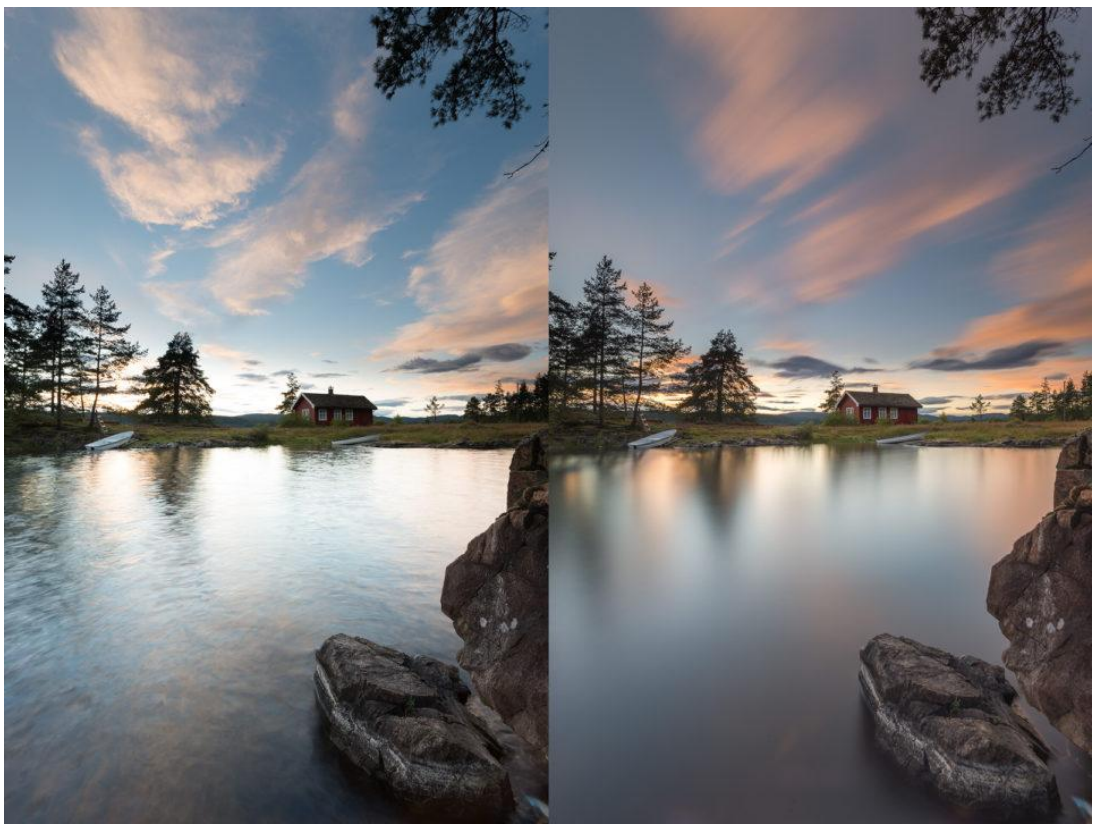

- [Why Neutral Density Filters Will Improve Your Photography](https://www.capturelandscapes.com/neutral-density-filters-will-improve-photography/)
- [Shoot at F11, ISO 100, and have a four minute shutter speed in order to](https://visualwilderness.com/composition-creativity/what-nd-filters-i-carry-and-why) [completely blur the movement.](https://visualwilderness.com/composition-creativity/what-nd-filters-i-carry-and-why)

## **Photo Editing Tips & Tricks - Before & After**

- Watch **accuracy** in your Photoshop Edits
- **Fit and finish details such as focus,** focal point, blown out highlights
- **Push things** further in Trial & Error / **Experimentation**

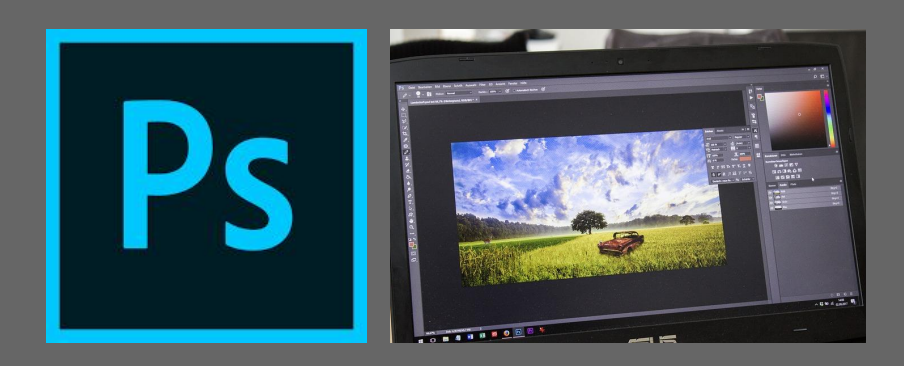

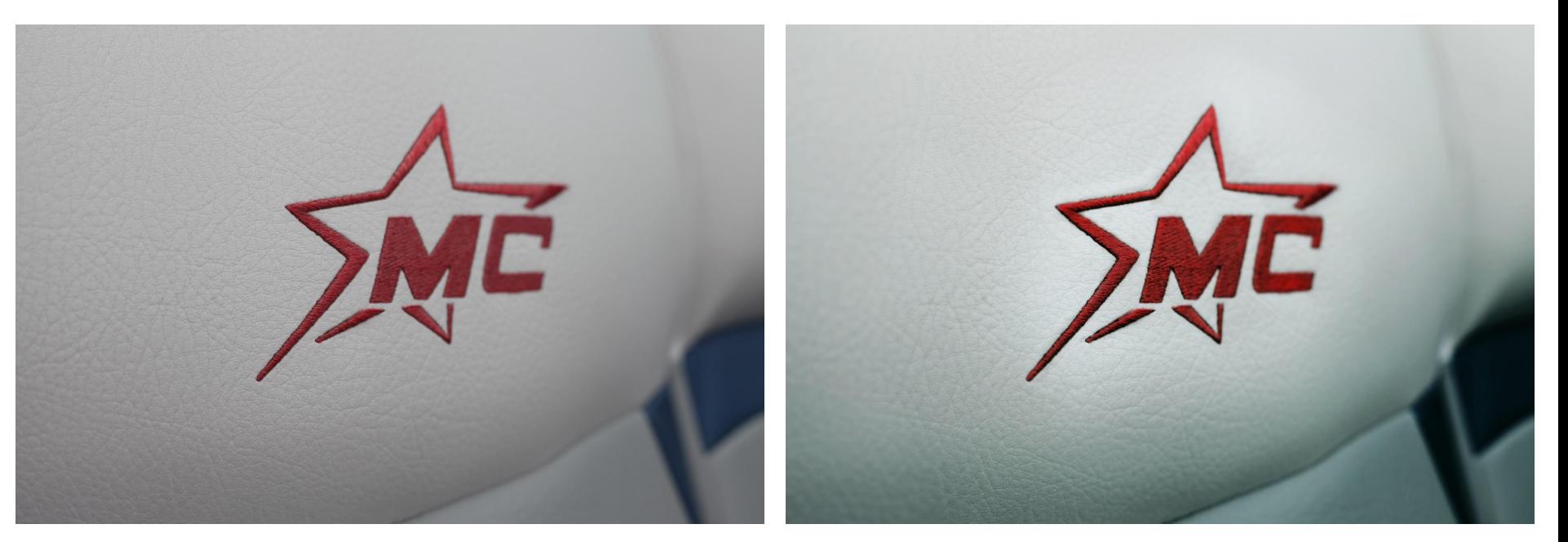

- Curves (adjustment)
- Selective Colour (adjustment)
- Blur on left (with mask)
- Overlay Blending Mode for red on logo (with mask)
- Soft Light Blending Mode to pop middle white (with mask)

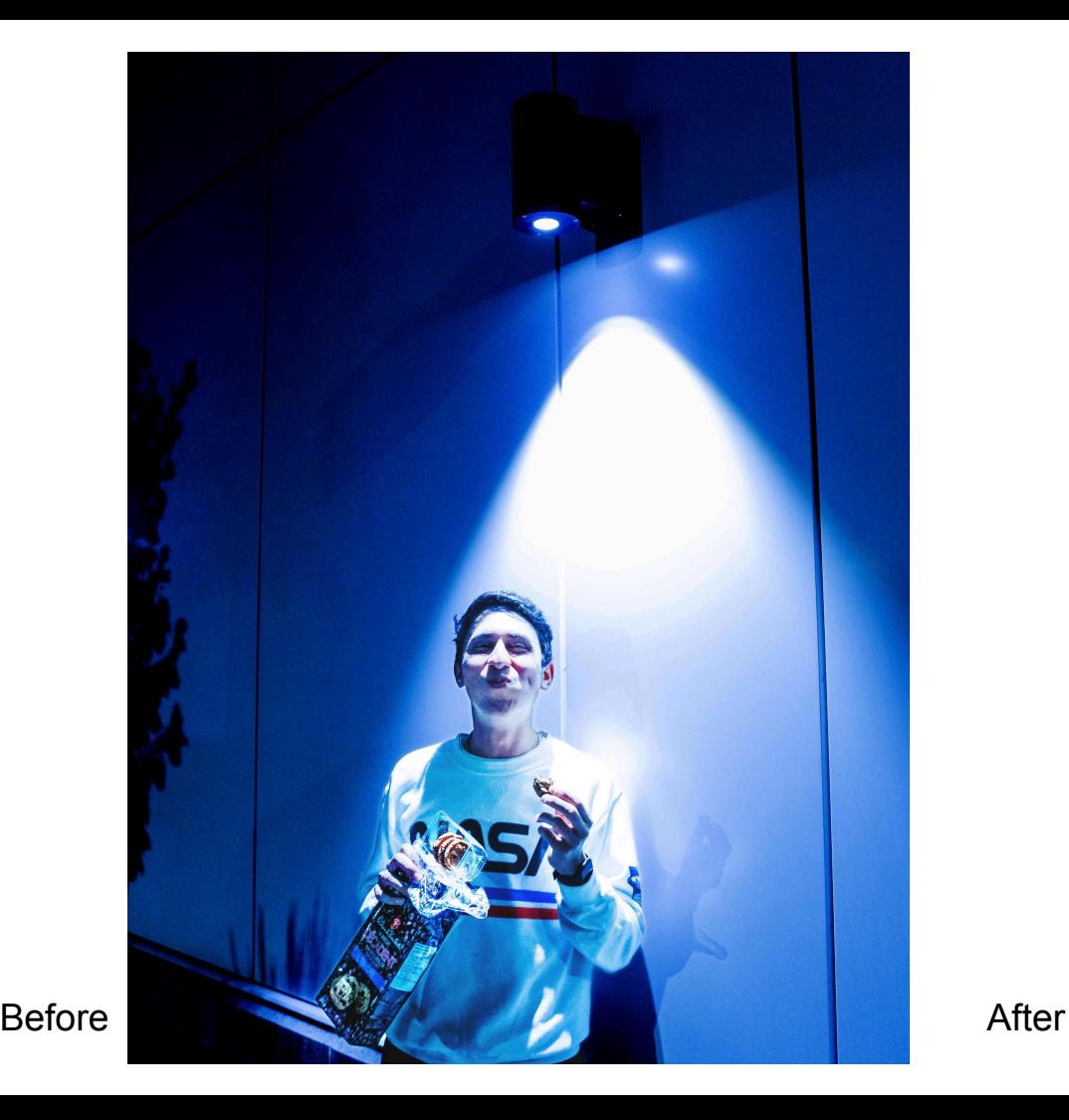

- Add Noise Filter
- Add noise with >Filter Gallery >Diffuse Glow
- Shadows / Highlights on figure (added mask)
- Pen tool to create selection around figure

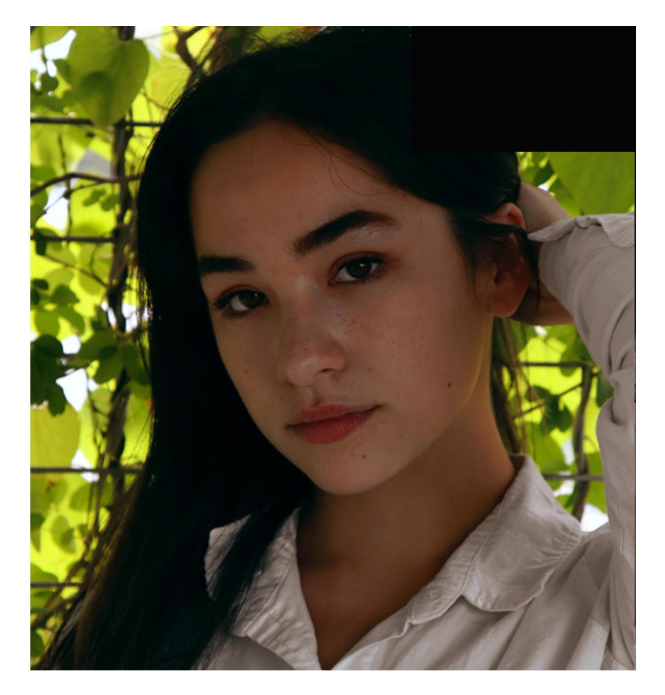

### Before

Tech Notes:

- Diffuse Glow (no grain). Or use the Dodge tool
- Soft Light Blending Mode layers on eyes, lips, and hair
- >Image >Apply Image
- >Noise >Median (smooth skin) with masking

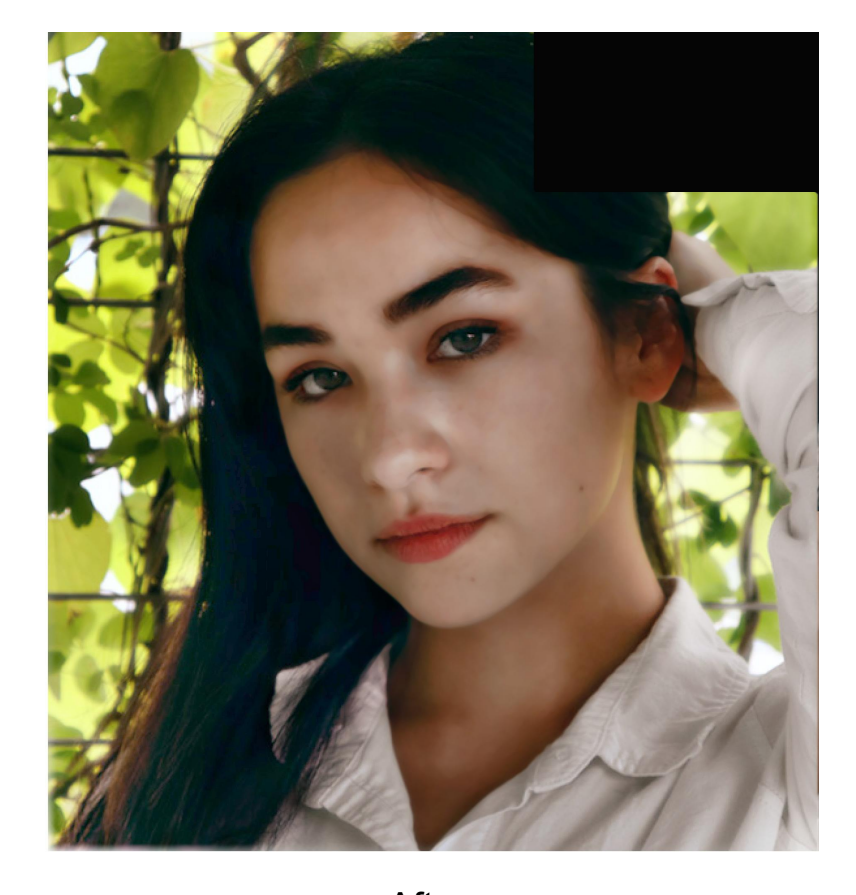

After

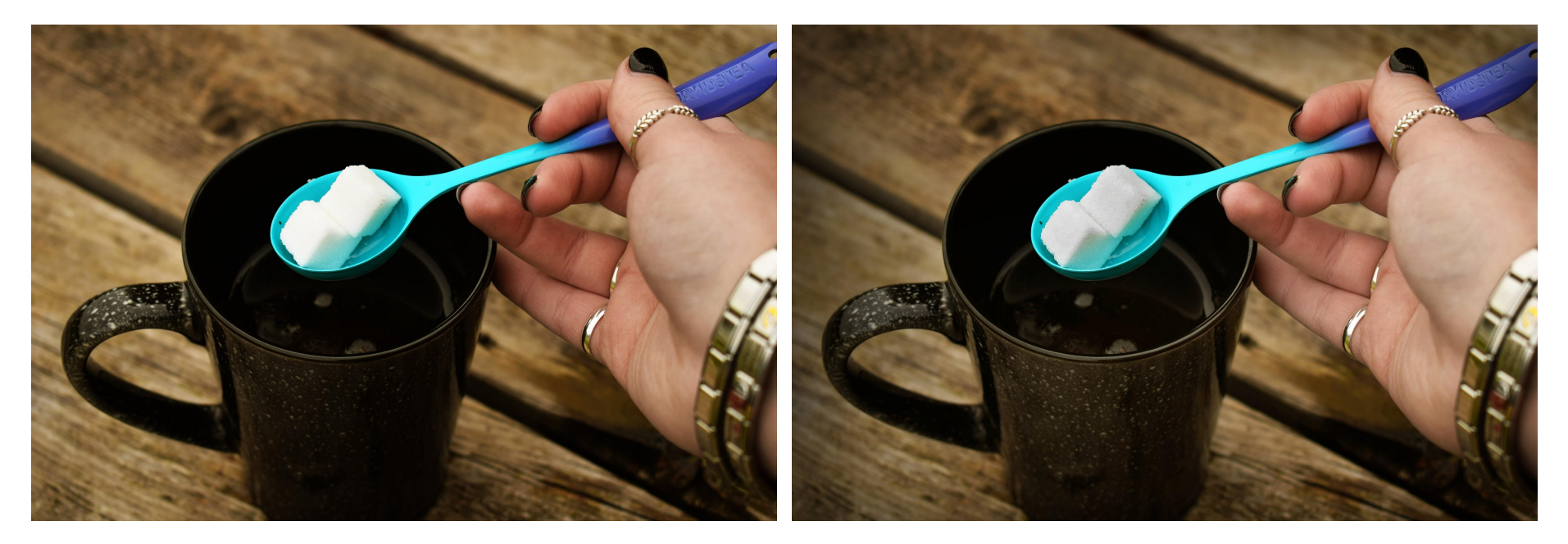

- Shadows / Highlights (adjustment) with Mask
- Hue Saturation with matching Mask to Shadows / Highlights
- White tint Soft Light to pop fingers
- **Black edge vignette**

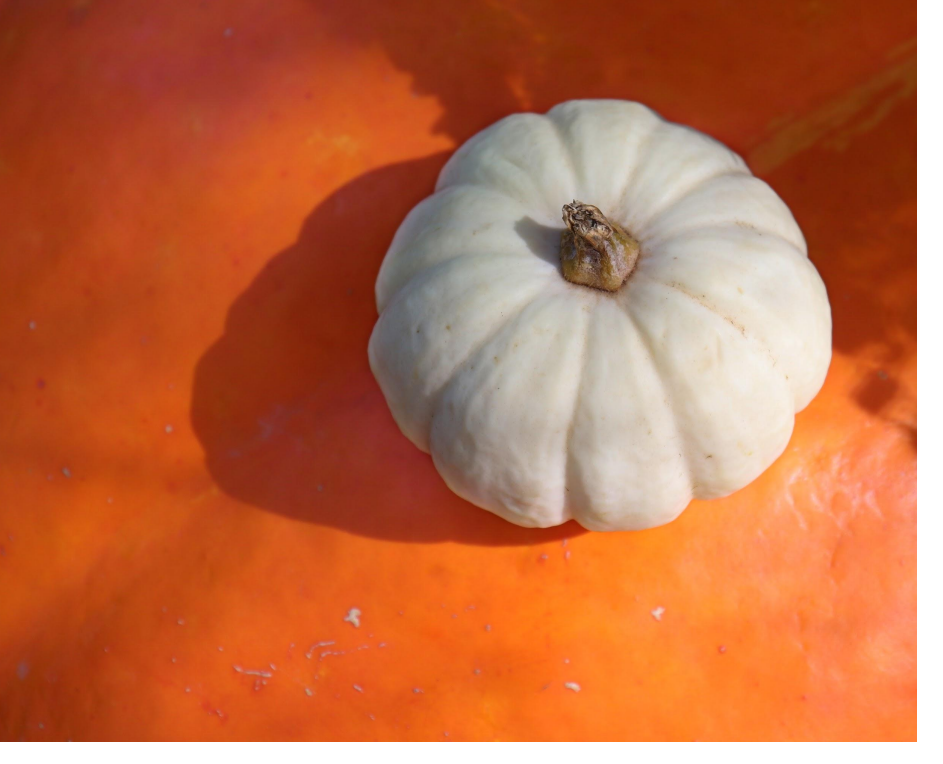

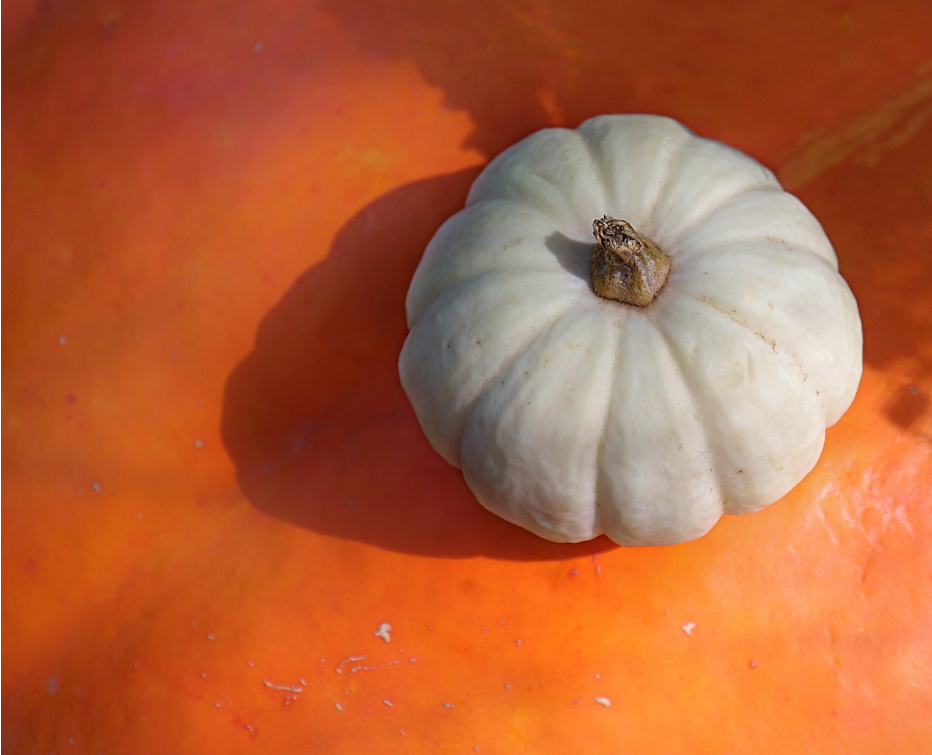

- Shadows / Highlights (adjustment)
- >Image >Apply Image
- Unsharp Mask (filter)
- White & Black tint layers Soft Light Blending Mode

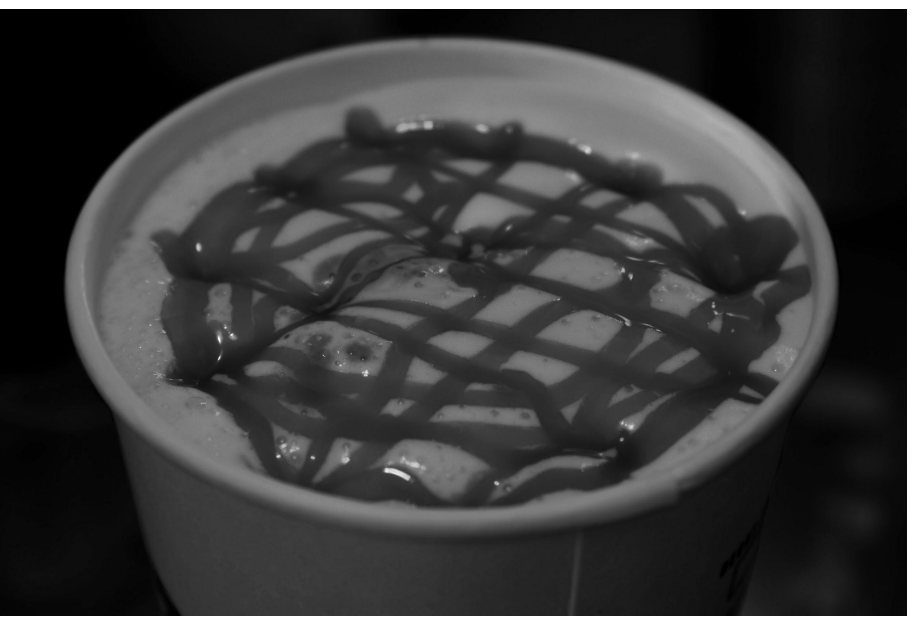

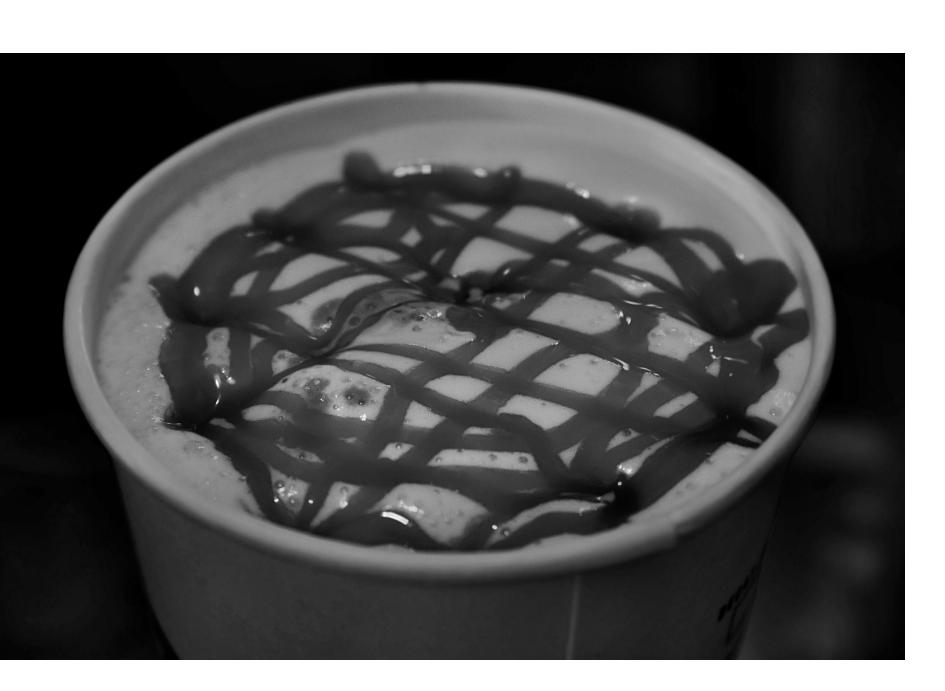

- Unsharp Mask (filter)
- Curves (adjustment) with mask
- Selective Color (adjustment) with mask
- White tint layer Soft Light Blending Mode

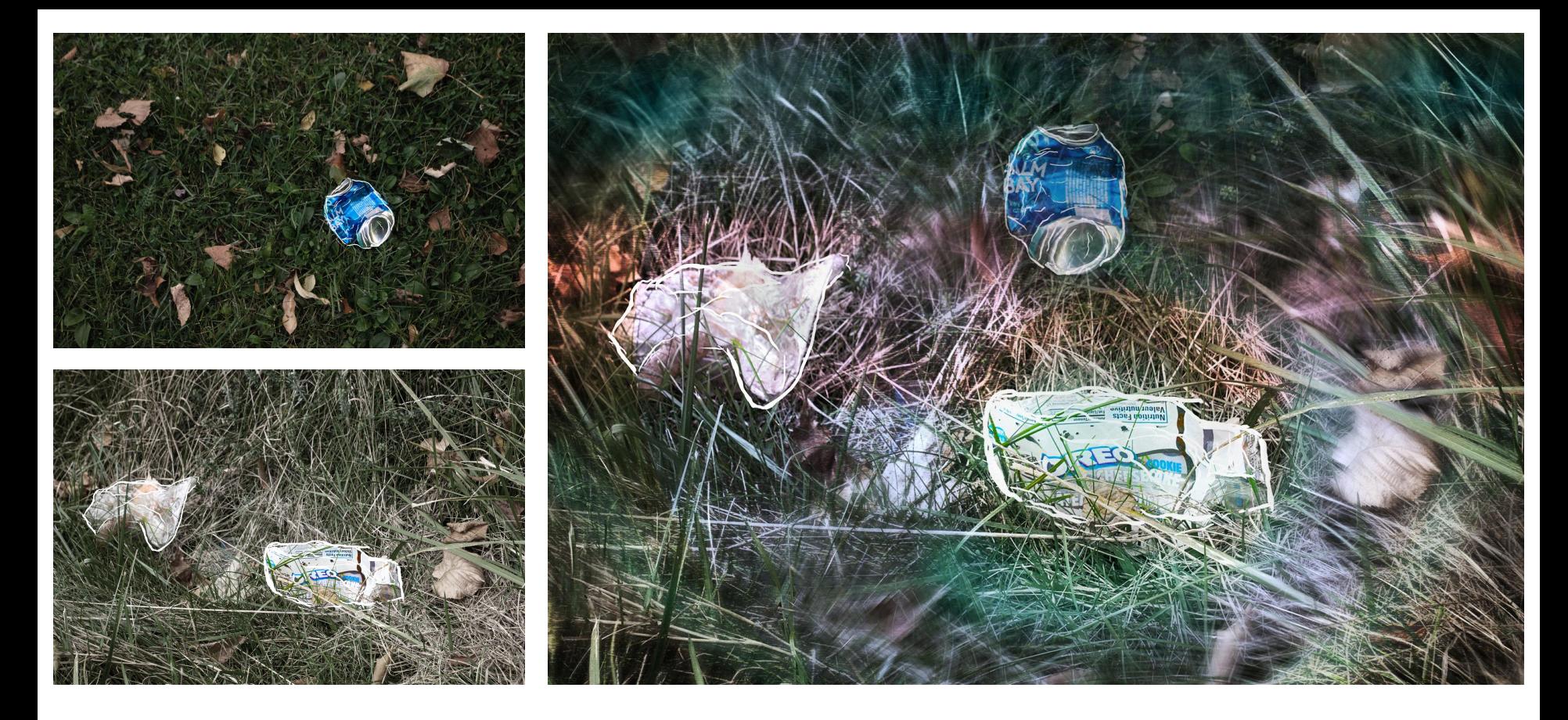

Go more experimental with filter overlays

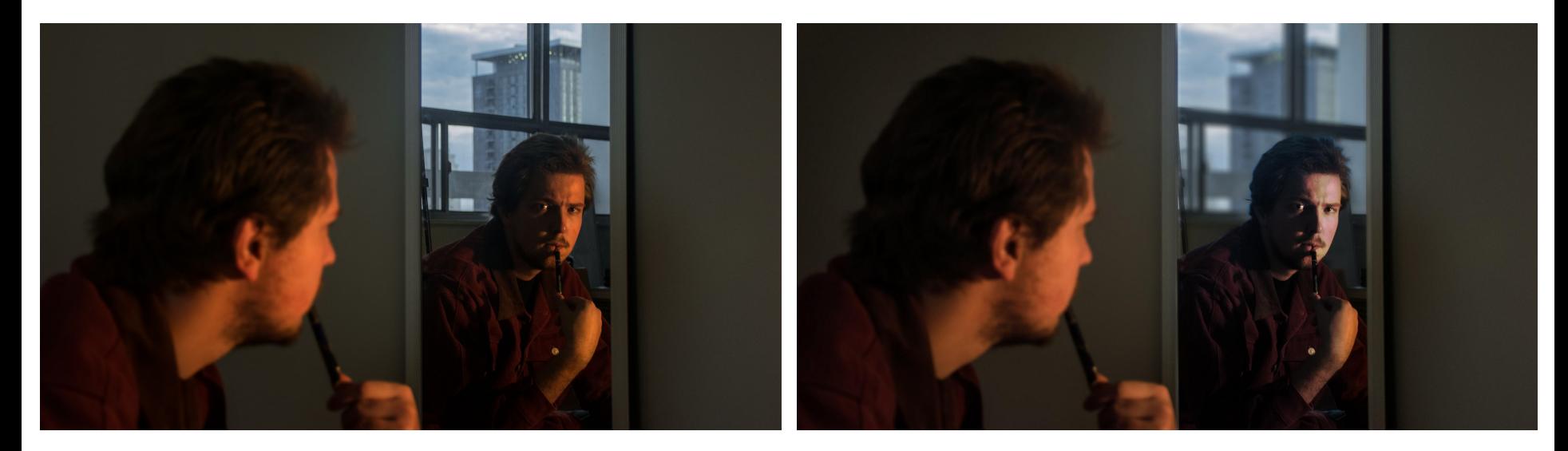

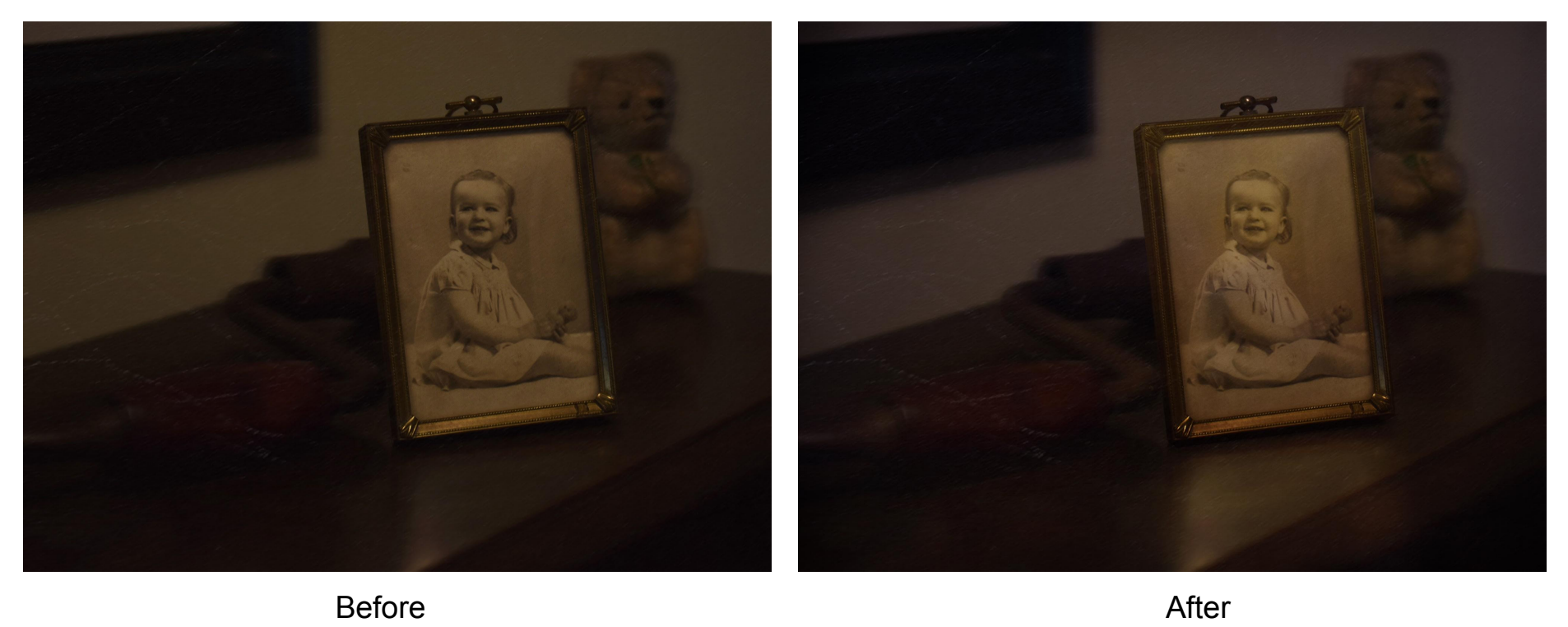

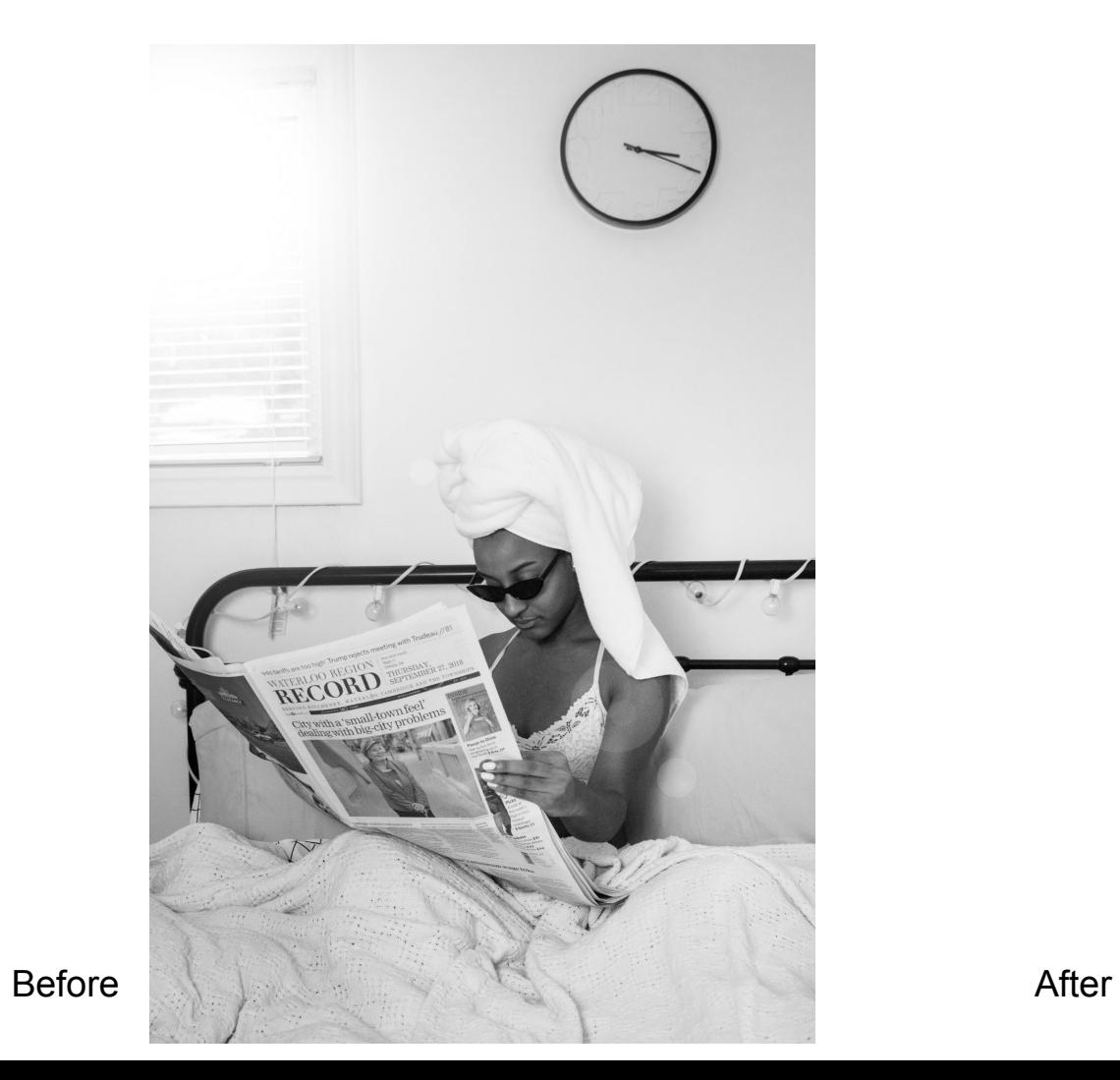

**BYLESS** 103.45 18877 **YESSEN INCLUDE** RECORD